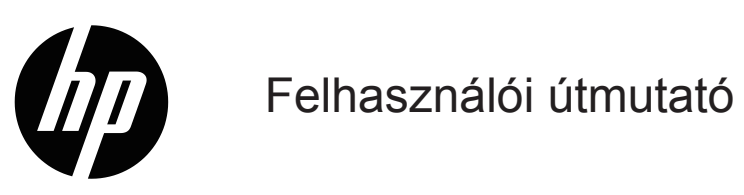

© Copyright 2019 HP Development Company, L.P.

A Windows® a Microsoft Corporation védjegye vagy bejegyzett védjegye az Egyesült Államokban és/vagy más országokban.

A HDMI, a HDMI embléma és a High-Definition Multimedia Interface a HDMI Licensing LLC. védjegye vagy bejegyzett védjegye.

Az itt közölt információ figyelmeztetés nélkül változhat. A HP termékekre és szolgáltatásokra vonatkozó garanciáját csak a kifejezett szavatossági nyilatkozat jelentheti, amelyet az ilyen termékekhez és szolgáltatásokhoz mellékelnek. A jelen tájékoztatóban foglaltak nem értelmezhetők az abban foglaltakon kívül vállalt jótállásnak. A HP nem felel a jelen tájékoztatóban található szerkesztési vagy nyomtatási hibákért.

#### **Termékfelhívás**

Ez az útmutató a készüléktípusok többségére jellemző funkciókat ismerteti. A legújabb használati útmutató megkereséséhez látogasson el a <http://www.hp.com/support>oldalra, és válassza ki az adott országot. Válassza ki a **Termék keresése** elemet, majd kövesse a képernyőn megjelenő utasításokat. Első kiadás: 2019. január

Dokumentumszám: L26821-211

### **A használati utasításról**

Ez az útmutató a monitor funkcióit, beállítását és műszaki jellemzőit ismerteti.

- **FIGYELEM!** Olyan veszélyes helyzetet jelez, amely halált vagy súlyos sérülést **okozhat**, ha nem kerülik el.
- **VIGYÁZAT:** Olyan veszélyes helyzetet jelez, amely enyhe vagy mérsékelt sérülést **okozhat**, ha nem kerülik el.
- **MEGJEGYZÉS:** Kiegészítő információkat tartalmaz a fő szövegrész kihangsúlyozása vagy kiegészítése céljából.
- $\sqrt[3]{x}$  TIPP: Hasznos tippeket nyújt a feladatok elvégzéséhez.

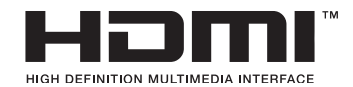

Ez a termék HDMI technológiát tartalmaz.

# **Tartalomjegyzék**

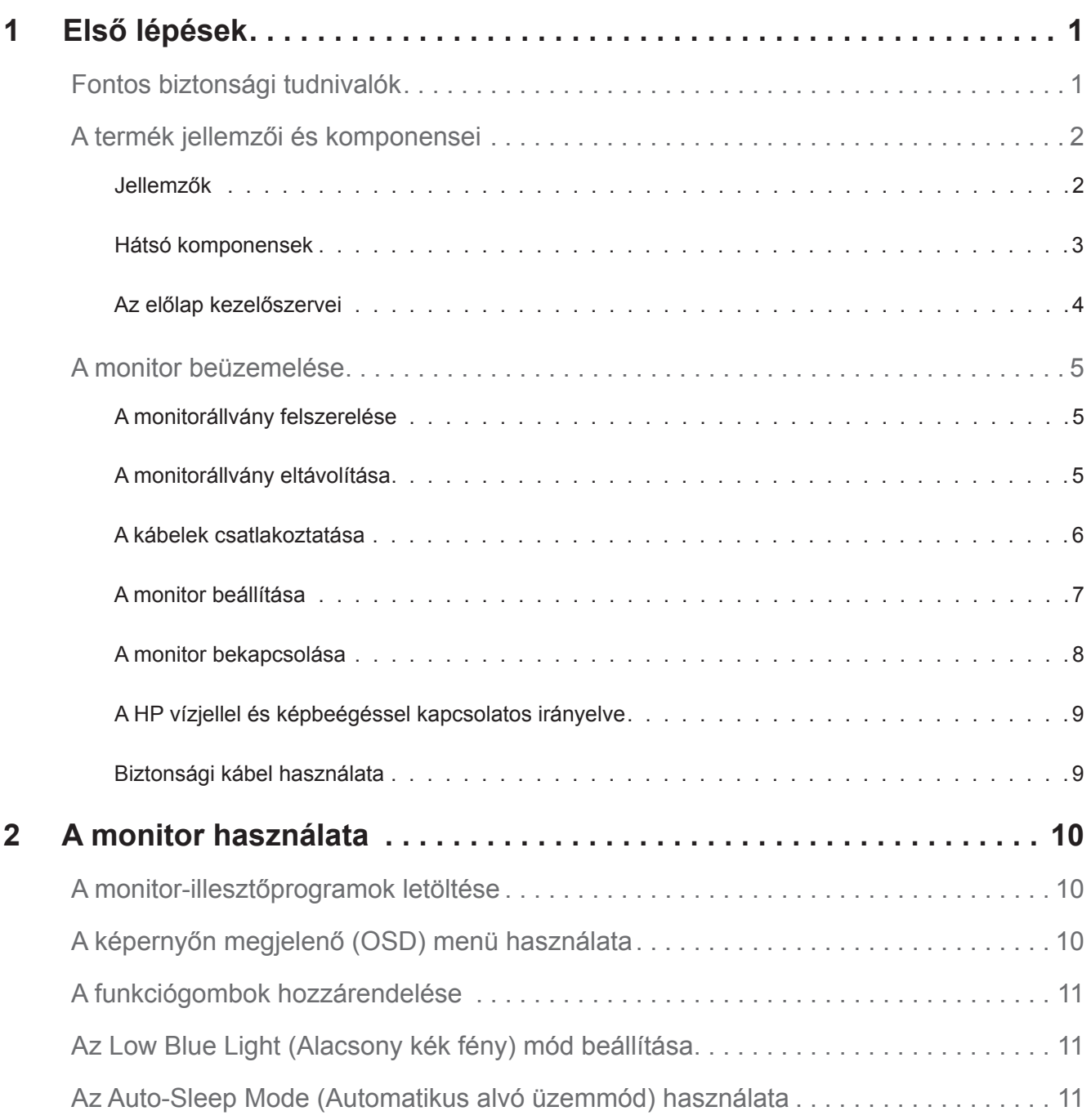

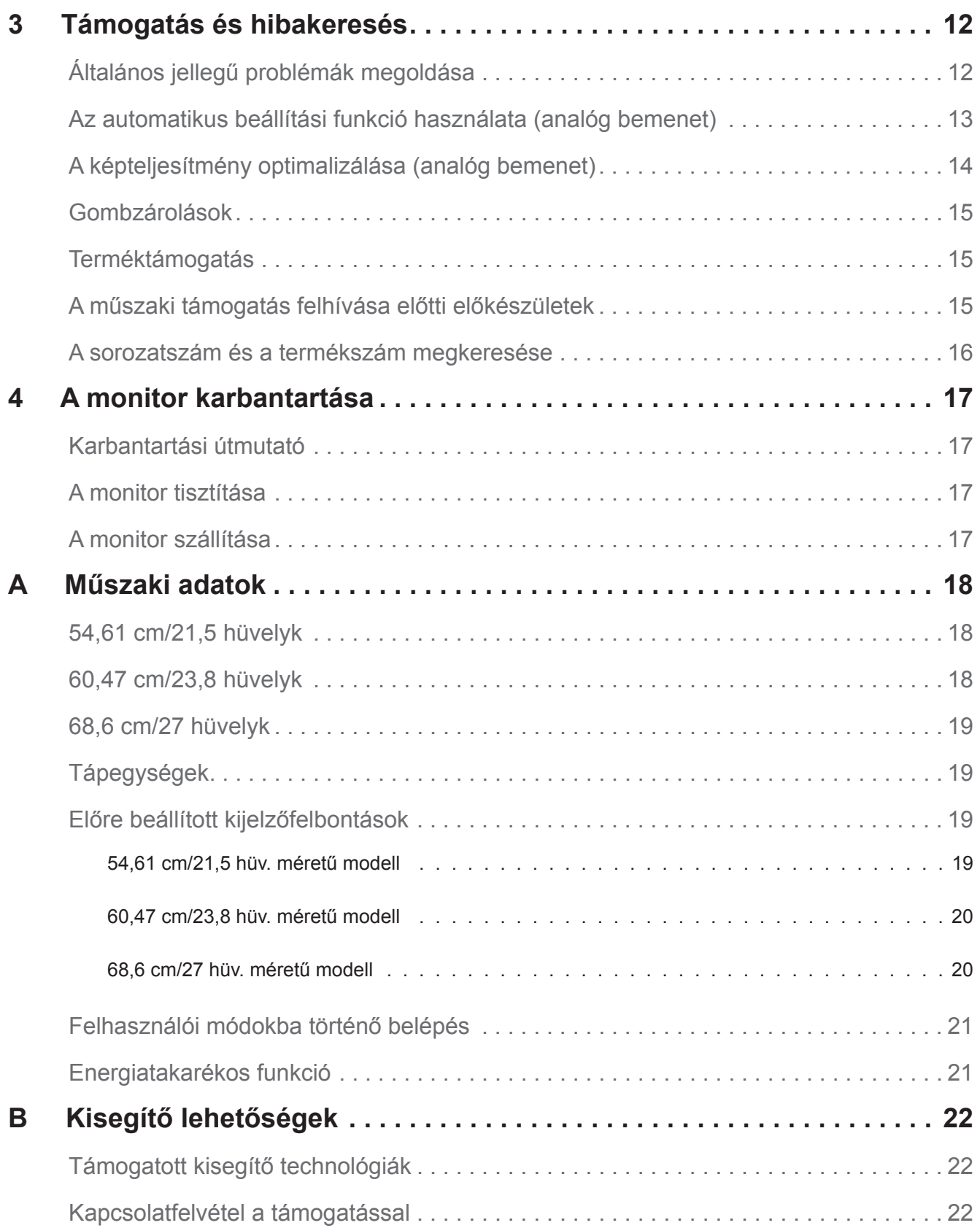

## <span id="page-5-0"></span>**1 Első lépések**

#### **Fontos biztonsági tudnivalók**

Az AC tápkábel a monitor tartozéka. Ha más tápkábelt kíván használni, kizárólag az ezzel a monitorral kompatibilis áramforrást és csatlakozást használjon. A monitorhoz használható megfelelő tápkábelkészlettel kapcsolatos tudnivalókért tekintse meg a *Termékfelhívások* című dokumentumot, amely a dokumentációs készletben található.

**FIGYELEM!** Az áramütés és a berendezés károsodása kockázatának csökkentése érdekében:

- Dugja a tápcsatlakozót egy mindig könnyen elérhető konnektorba.
- A számítógépet a tápkábel konnektorból történő kihúzásával áramtalanítsa.
- Ha a tápkábelen egy 3 villás csatlakozódugasz található, akkor a kábelt egy megfelelően földelt, 3 villás aljzatba csatlakoztassa. Ne ártalmatlanítsa a tápkábel földelővilláját, például egy 2 villás adapter csatlakoztatásával. A földelővilla fontos biztonsági funkciót lát el.

Az Ön biztonsága érdekében ne helyezzen tárgyakat a tápkábelre. Úgy helyezze el a kábeleket, hogy senki se lépjen rájuk vagy botoljon meg bennük véletlenül.

A súlyos sérülés kockázatának elkerülése érdekében olvassa el a *Biztonság és kényelem útmutatót*. Leírja a munkaállomás megfelelő felállítását, a helyes testtartást, illetve egészséges és munkaszokásokat számítógép-felhasználók számára amellett, hogy fontos információt biztosít az elektromos és mechnikai biztonságról. Ez az útmutató a weben is megtalálható a http://www.hp.com/ergo címen.

**VIGYÁZAT:** A monitor valamint a számítógép védelme érdekében a számítógép valamint a perifériák (pl. monitor, nyomtató, lapolvasó) tápkábeleit túláramvédő eszközhöz, pl. túláramvédelemmel rendelkező elosztóhoz vagy szünetmentes tápegységhez (UPS) csatlakoztassa. Nem minden elosztó rendelkezik túláramvédelemmel. Amelyek igen, azokon ez a képesség kifejezetten fel van tüntetve. Olyan elosztót használjon, amelynek gyártója cseregaranciát ajánl, így kicserélheti készülékeit, ha a túláramvédelem meghibásodik.

A HP LCD monitort megfelelő és helyesen méretezett bútorzatra helyezze.

**FIGYELEM!** A nem megfelelő módon, például fiókos szekrényre, könyvespolcra, polcra, íróasztalra, hangszóróra, ládára vagy kocsira helyezett LCD-monitor leeshet és személyi sérülést okozhat.

Ügyeljen arra, hogy az LCD-monitorhoz csatlakoztatott vezetékek és kábelek úgy legyenek elvezetve, hogy ne lehessen őket megrántani, megfogni, illetve ne lehessen bennük megbotlani.

Győződjön meg arról, hogy a konnektorhoz csatlakoztatott termékek áramfelvétele nem haladja meg a konnektor névleges teljesítményét, illetve a kábelhez csatlakoztatott termékek teljes áramfelvétele nem haladja meg a kábel névleges teljesítményét. Nézze meg a teljesítményadatokat tartalmazó címkét, hogy megállapítsa az egyes eszközök névleges teljesítményét (Amper vagy A).

A monitort könnyen hozzáférhető konnektor közelében kell beüzemelni. A monitor áramtalanításakor fogja meg erősen a dugót, és húzza ki a konnektorból. A monitort soha ne a vezetéknél fogva húzza ki.

Ne ejtse le a monitort vagy helyezze labilis felületre.

**MEGJEGYZÉS:** Ez a termék szórakoztatási célra készült. A monitort érdemes kontrollált fényű környezetben beüzemelni, mivel így elkerülhető a környező fényforrások és a fényes felületek által keltett interferencia, amely zavaró tükröződést okozhat a képernyőn.

## <span id="page-6-0"></span>**A termék jellemzői és komponensei**

#### **Jellemzők**

A monitorok az alábbi jellemzőkkel rendelkeznek:

- 54,61 cm (21,5 hüvelyk) átlójú képernyőterület 1920 x 1080 felbontással, ezenkívül teljes képernyős támogatás az alacsonyabb felbontásokhoz; egyéni méretezési lehetőség a maximális képméret érdekében, az eredeti képarány megőrzése mellett
- 60,47 cm (23,8 hüvelyk) átlójú képernyőterület 1920 x 1080 felbontással, ezenkívül teljes képernyős támogatás az alacsonyabb felbontásokhoz; egyéni méretezési lehetőség a maximális képméret érdekében, az eredeti képarány megőrzése mellett
- 68,58 cm (27 hüvelyk) átlójú képernyőterület 1920 x 1080 felbontással, ezenkívül teljes képernyős támogatás az alacsonyabb felbontásokhoz; egyéni méretezési lehetőség a maximális képméret érdekében, az eredeti képarány megőrzése mellett
- Tükröződés nélküli panel LED-háttérvilágítással
- Széles látószög, hogy a képernyőt ülő és álló helyzetből, illetve oldalirányú mozgás közben is látni lehessen
- Állítható dőlésszög
- VGA-videobemenet
- HDMI- (High-Definition Multimedia Interface) videobemenet
- Plug-and-Play funkció, amennyiben az operációs rendszer támogatja
- Biztonsági kábelnyílás előkészítése a monitor hátoldalán az opcionális biztonsági kábelhez
- Képernyőmenüs (OSD) beállítási lehetőségek számos nyelven az egyszerű beállításhoz és optimális képhez
- HDCP (Nagy sávszélességű digitális tartalomvédelem) másolásvédelem az összes digitális bemeneten
- Energiatakarékos funkció az alacsony energiafogyasztással kapcsolatos követelmények teljesítéséhez

**MEGJEGYZÉS:** A biztonsági és szabályozási tudnivalókért tekintse meg a *Termékfelhívások* című dokumentumot, amely a dokumentációs készletben található. Ha a termék használati útmutatójának frissített verzióit szeretné megkeresni, látogasson el a http://www.hp.com/support weboldalra, ahol letöltheti a HP alkalmazások és illesztőprogramok legújabb verzióit.

#### <span id="page-7-0"></span>**Hátsó komponensek**

A monitor típusától függően a hátsó komponensek eltérőek.

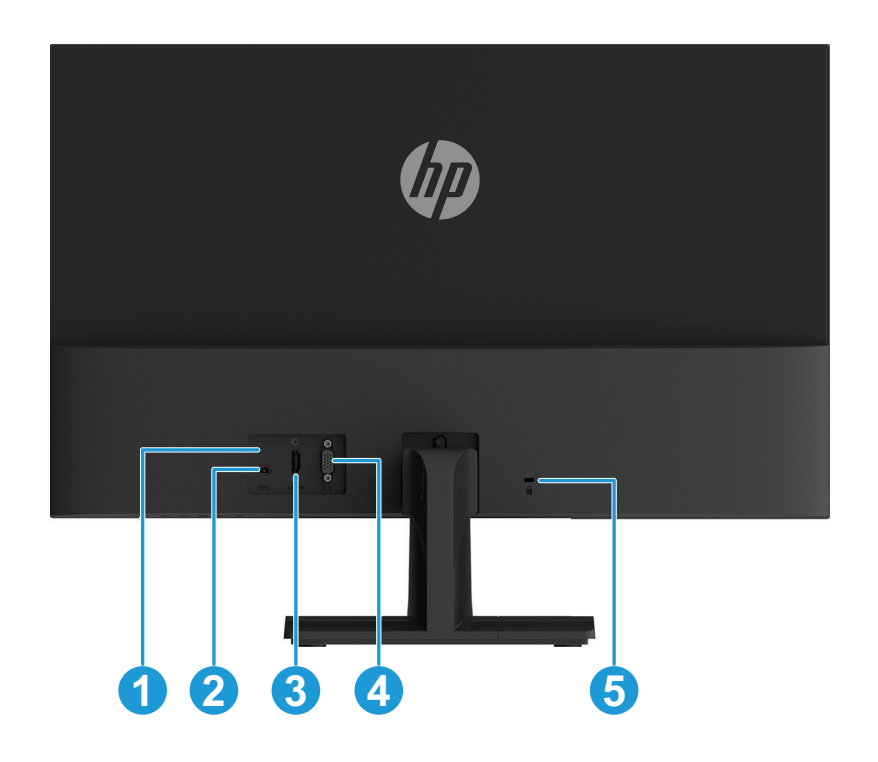

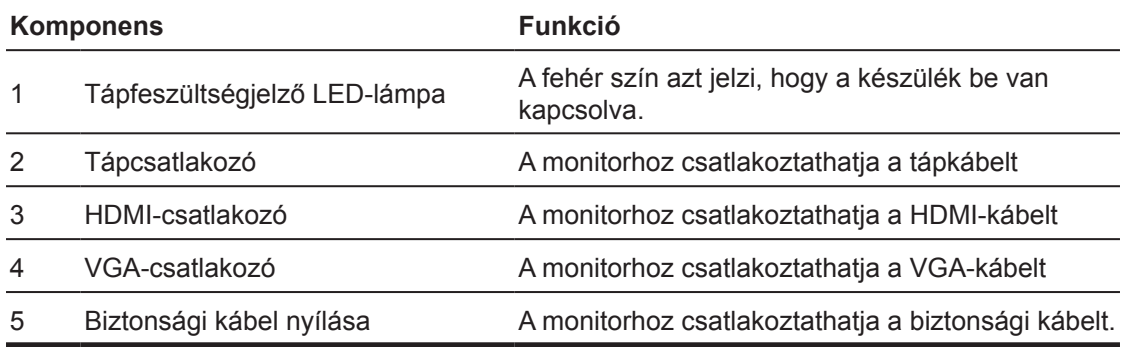

#### <span id="page-8-0"></span>**Az előlap kezelőszervei**

A monitor típusától függően az előlapon lévő kezelőszervek elhelyezkedése eltérő.

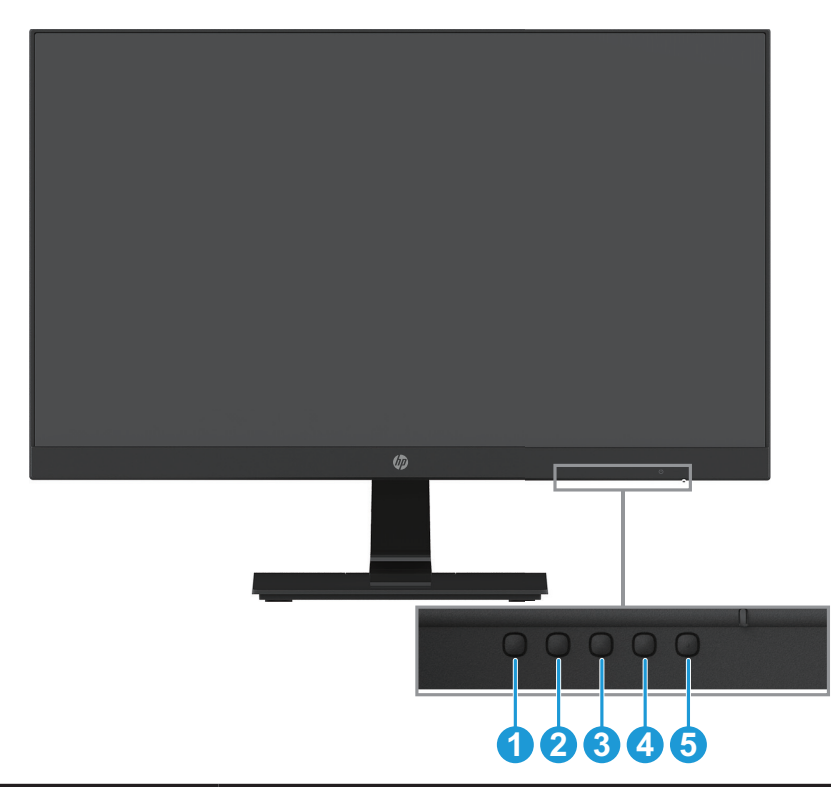

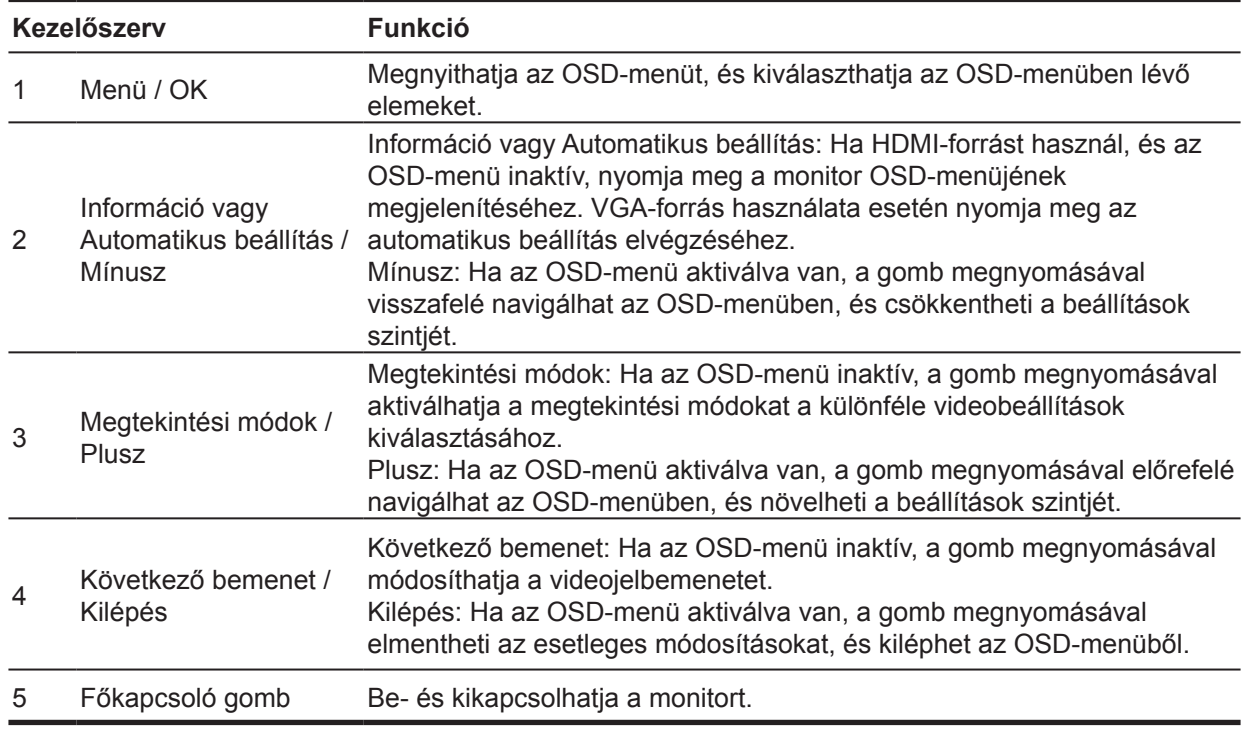

**MEGJEGYZÉS:** *Igény szerint más funkciók is hozzárendelhetők a 2-4. gombhoz.* **MEGJEGYZÉS:** Ha meg szeretné tekinteni az OSD-menü szimulátorát, látogasson el a HP vásárlók általi javítási lehetőségek médiakönyvtárába, amely a http://www.hp.com/go/sml címen érhető el.

### <span id="page-9-0"></span>**A monitor beüzemelése**

#### **A monitorállvány felszerelése**

- **VIGYÁZAT:** Ne érjen hozzá az LCD-panel felületéhez. A panelre nehezedő nyomás miatt a szín egyenetlenné válhat, vagy a folyadékkristályok elmozdulhatnak. Ha ez bekövetkezik, a képernyő nem állítható vissza eredeti normál állapotba.
	- 1. Helyezze a monitort a kijelzővel lefelé egy védőhabbal vagy dörzsölésmentes ruhadarabbal bevont sík felületre. Ezzel megakadályozhatja, hogy a képernyő karcolódjon, megsérüljön vagy eltörjön, ezenkívül a vezérlőgombok sérülését is megelőzheti.
	- 2. Először illessze be az állványt (1) a monitorba, majd csúsztassa a talpat (2) az állványon lévő karba.
	- 3. Rögzítse a talpat a monitorhoz a csavar jobbra történő elforgatásával (3).

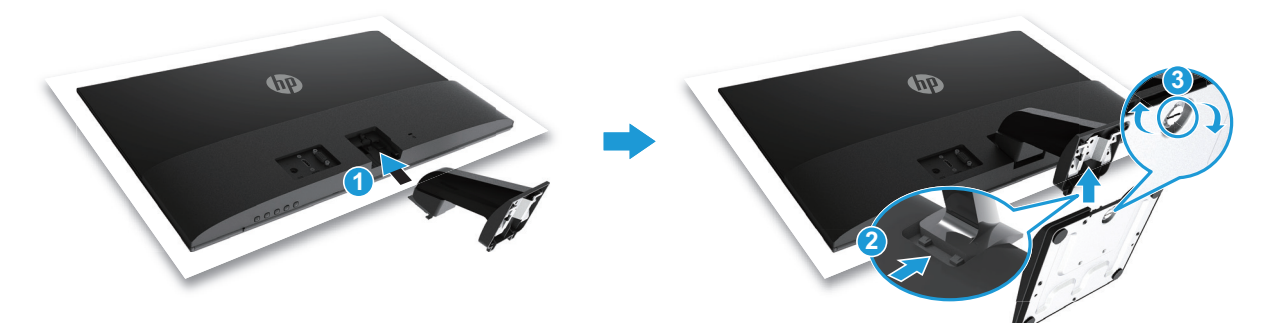

#### **A monitorállvány eltávolítása**

- 1. Helyezze a monitort a kijelzővel lefelé egy védőhabbal vagy dörzsölésmentes ruhadarabbal bevont sík felületre. Ezzel megakadályozhatja, hogy a képernyő karcolódjon, megsérüljön vagy eltörjön, ezenkívül a vezérlőgombok sérülését is megelőzheti.
- 2. Nyomja meg a kioldógombot (1), és húzza el az állványt (2) a monitortól.

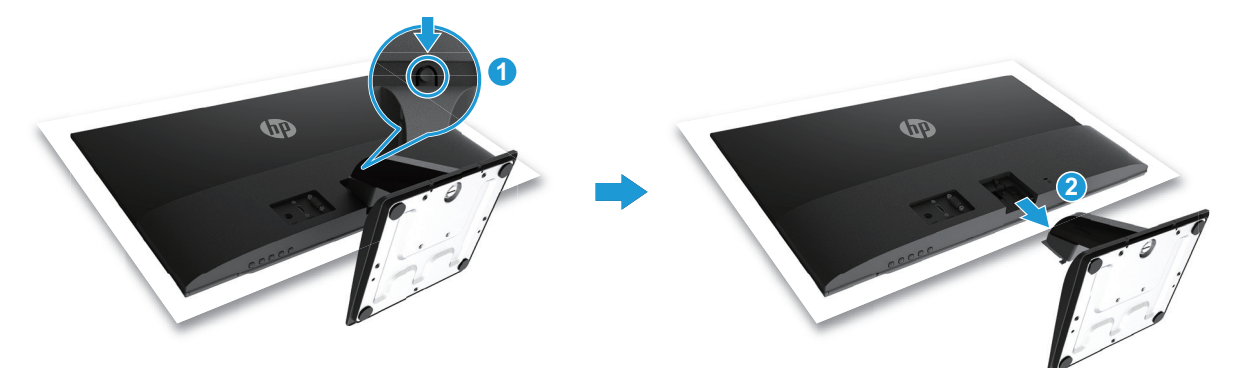

#### <span id="page-10-0"></span>**A kábelek csatlakoztatása**

- **MEGJEGYZÉS:** A monitor több különböző kábellel kerül forgalomba. Elképzelhető, hogy az itt bemutatott kábelek közül nem mindegyik tartozéka a monitornak.
	- 1. Helyezze el a monitort egy kényelmes, jól szellőztetett helyen, a számítógép közelében.
	- 2. Csatlakoztasson egy videokábelt.
- **MEGJEGYZÉS:** A monitor automatikusan felismeri, hogy melyek azok a bemenetek, amelyek érvényes videojelekkel rendelkeznek. A bemenetek kiválasztásához nyissa meg az OSD-menüt a Menü gomb megnyomásával, és válassza ki a **Bemenet vezérlése** lehetőséget.
	- Csatlakoztassa a VGA-kábel egyik végét a monitor hátulján lévő VGA-csatlakozóhoz, a másik végét pedig a forráskészüléken lévő VGA-csatlakozóhoz.

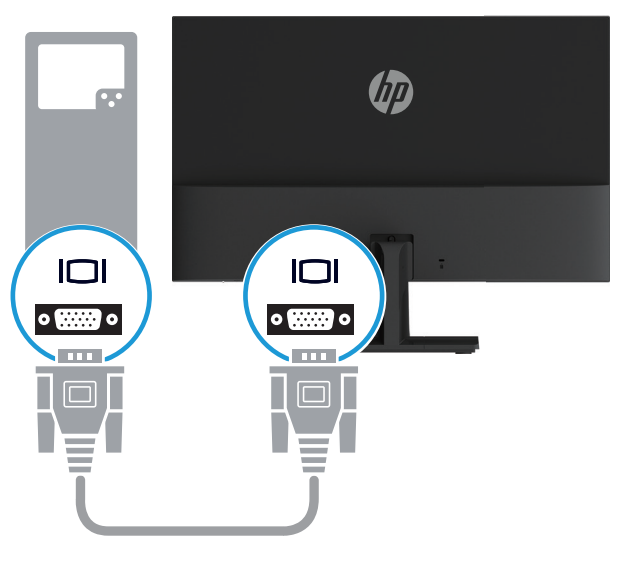

• Csatlakoztassa a HDMI-kábel egyik végét a monitor hátulján lévő HMDI-csatlakozóhoz, a másik végét pedig a forráskészüléken lévő HDMI-csatlakozóhoz.

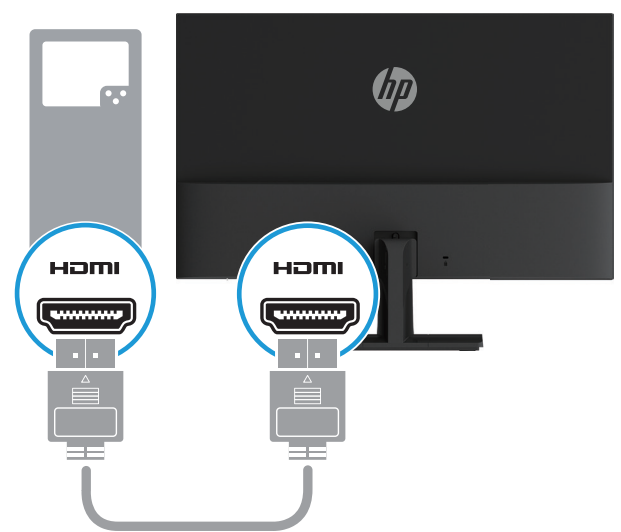

<span id="page-11-0"></span>3. Csatlakoztassa a tápfeszültségzsinór kerek végét a monitorhoz (1), majd csatlakoztassa a tápkábel egyik végét a tápegységhez (2), a másik végét pedig egy földelt konnektorba (3).

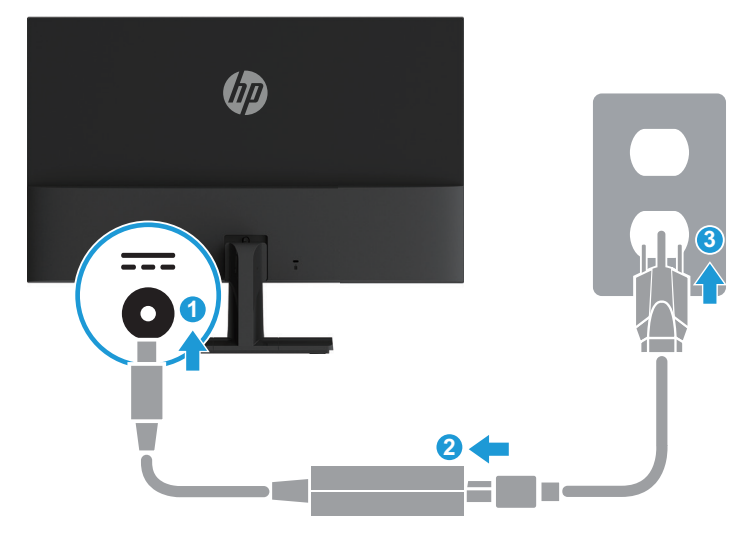

**FIGYELEM!** Az áramütés és a berendezés károsodása kockázatának csökkentése érdekében: Ne helyezze üzemen kívül a tápkábel földelő csatlakozóját! A földelő csatlakozó fontos biztonsági jellemző.

Dugja a tápcsatlakozót egy mindig könnyen elérhető, földelt konnektorba.

A berendezés áramtalanításához húzza ki a tápkábelt a konnektorból.

Az Ön biztonsága érdekében ne helyezzen tárgyakat a tápkábelre. Úgy helyezze el a kábeleket, hogy senki se lépjen rájuk vagy botoljon meg bennük véletlenül. Ne húzza a kábelt vagy vezetéket. A tápkábelt mindig a dugónál fogva távolítsa el a konnektorból.

#### **A monitor beállítása**

Döntse előre- vagy hátrafelé a monitorfejet a kényelmes megtekintési szint beállításához.

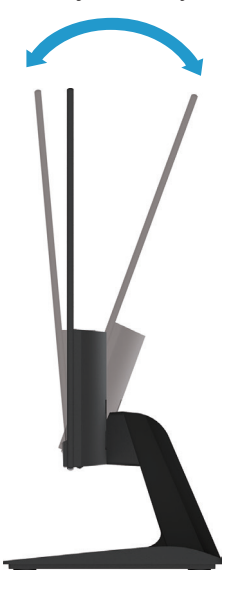

#### <span id="page-12-0"></span>**A monitor bekapcsolása**

- 1. Nyomja meg a számítógép főkapcsoló gombját a gép bekapcsolásához.
- 2. Nyomja meg a monitor alján lévő főkapcsoló gombot a monitor bekapcsolásához.

A készülék bekapcsolt állapotában a tápfeszültség LED-jelzőfénye átvált fehér színre, alvó üzemmódban pedig sárgán világít.

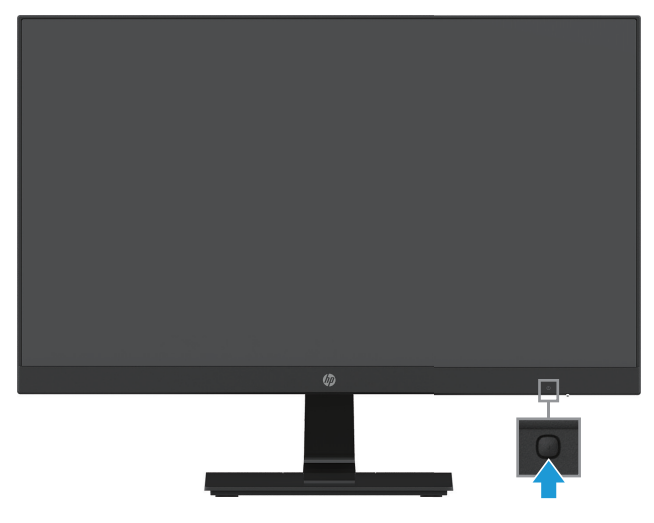

- **VIGYÁZAT:** A monitorokon ún. "beégés" jelentkezhet, amennyiben több mint 12 órán keresztül tartó inaktivitás miatt a képernyőn ugyanaz a statikus kép látható. A monitor képernyőjén jelentkező beégés elkerülése érdekében mindig aktiválja a képernyővédő alkalmazást, vagy kapcsolja ki a monitort, amikor hosszabb ideig nem használja. A képrögzülés egy olyan állapot, amely minden LCD-képernyőn előfordulhat. A HP garanciája nem érvényes a beégett képre.
- **MEGJEGYZÉS:** Ha a főkapcsoló gomb megnyomására nem reagál a készülék, akkor elképzelhető, hogy a főkapcsoló gomb zárolási funkciója be van kapcsolva. A funkció kikapcsolásához tartsa megnyomva 10 másodpercig a monitor főkapcsoló gombját.
- **MEGJEGYZÉS:** A Power LED (Működésjelző LED)-fényt az OSD-menüben kapcsolhatja ki. Nyomja meg a Menü gombot a monitor alján, majd válassza ki az **Power Control (Energiaellátás vezérlése) > Power LED (Működésjelző LED) > Off (Ki)** lehetőséget.

A monitor bekapcsolásakor megjelenik öt másodpercre egy monitorállapotot jelző üzenet. Az üzenet azt jelzi, hogy melyik bemenet az aktuálisan aktív jel, ezenkívül mutatja az automatikus forrásváltás beállításának állapotát (Be vagy Ki; az alapértelmezett beállítás a Be), a kijelző aktuálisan beállított felbontását és a kijelző ajánlott felbontását.

A monitor automatikusan megkeresi a jelbemeneteket az aktív bemenethez, és azt a bemenetet használja a képernyőhöz.

#### <span id="page-13-0"></span>**A HP vízjellel és képbeégéssel kapcsolatos irányelve**

Az IPS (In-Plane Switching) monitormodellek IPS megjelenítési technológiával vannak megtervezve, amely rendkívül széles megtekintési szöget és fokozott képminőséget biztosít. Az IPS monitorok a fejlett képmegjelenítési alkalmazások széles tartományához megfelelőek. Ugyanakkor ez a paneltechnológia nem alkalmas olyan alkalmazási módokhoz, amelyek statikus, álló vagy rögzített képeket sugároznak hosszú időn keresztül, képernyővédő használata nélkül. Ilyen alkalmazási lehetőségek lehetnek például a kamerás megfigyelő rendszerek, a videojátékok, illetve a képernyőn hosszú időre megjelenő marketing-emblémák és sablonok. A statikus képek beégést okozhatnak, amelyek a monitor képernyőjén foltként vagy vízjelként jelennek meg.

A HP garanciája nem érvényes azokra a monitorokra, amelyeket napi 24 órában használnak, és amelyeken emiatt képbeégési károk keletkeznek. A képbeégési károk elkerülése érdekében mindig kapcsolja ki a monitort, amikor nem használja, vagy ha a rendszerén támogatott az energiagazdálkodási funkció, akkor használja azt a kijelző kikapcsolására a rendszer inaktív állapotában.

#### **Biztonsági kábel használata**

A monitort igény szerint egy fix tárgyhoz rögzítheti egy külön megvásárolható, HP gyártmányú kábelrögzítő segítségével.

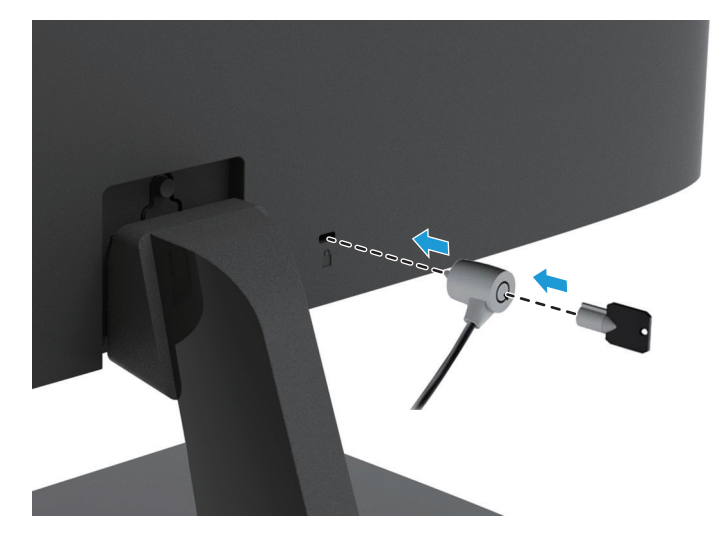

## <span id="page-14-0"></span>**2 A monitor használata**

#### **A monitor-illesztőprogramok letöltése**

Az .INF- és .ICM-fájlok legújabb verzióját a HP monitorok támogatási webhelyéről is letöltheti.

- 1. Nyissa meg a http://www.hp.com/support weboldalt.
- 2. Válassza ki a **Szoftver és illesztőprogramok keresése** lehetőséget.
- 3. Kövesse a képernyőn megjelenő utasításokat a szoftver letöltéséhez.

## **A képernyőn megjelenő (OSD) menü használata**

A képernyőn megjelenő (OSD) menü segítségével egyéni igényei szerint állíthatja be a monitor képernyőjét. A monitor előlapjának alján lévő gombok segítségével férhet hozzá az OSD-menühöz és végezheti el a beállításokat.

Az OSD-menü megnyitásához és a beállítások elvégzéséhez tegye a következőket:

- 1. Ha a monitor nincs bekapcsolva, nyomja meg a főkapcsoló gombot a monitor bekapcsolásához.
- 2. Nyomja meg az előlap alján lévő funkciógombok egyikét a gombok aktiválásához, majd nyomja meg a Menü gombot az OSD megnyitásához.
- 3. Használja a három funkciógombot a menüelemek közötti navigáláshoz, illetve a menüelemek kiválasztásához és módosításához. A gombok címkéi az éppen aktív menütől vagy almenütől függően változnak.

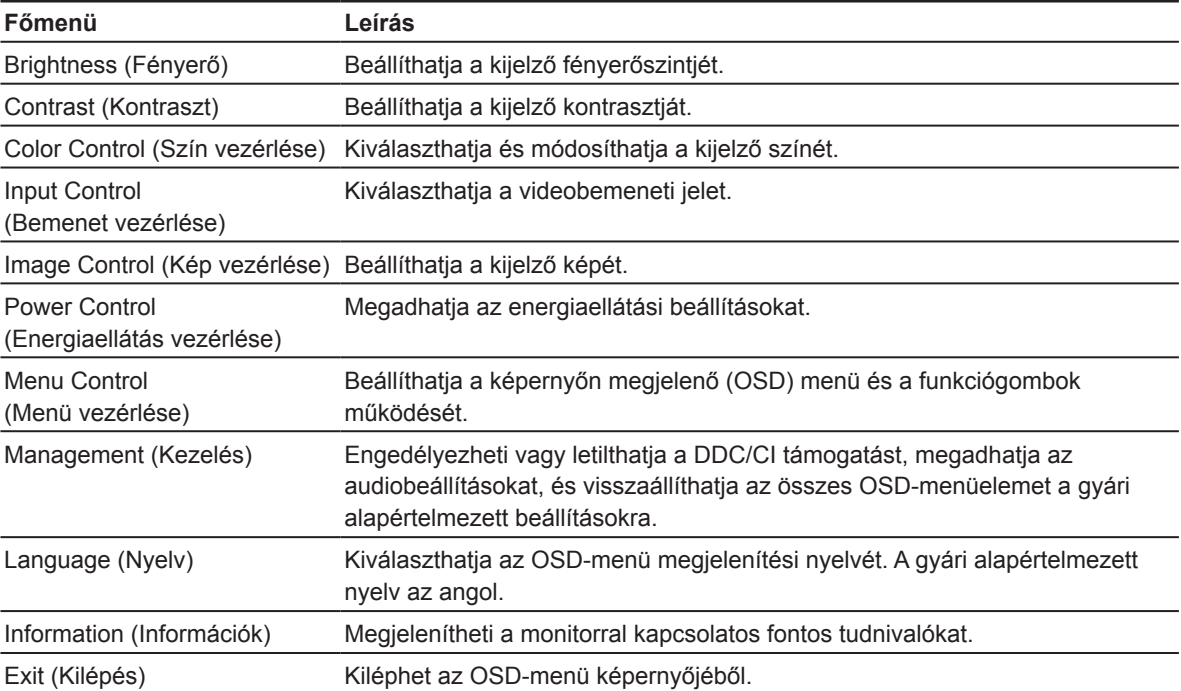

Az alábbi táblázatban megtekintheti az OSD-menü menüelemeinek listáját.

### <span id="page-15-0"></span>**A funkciógombok hozzárendelése**

A funkciógombok alapértelmezett értékeit úgy módosíthatja, hogy a gombok aktiválásakor egyszerűen és gyorsan hozzá tudjon férni a leggyakrabban használt menüelemekhez.

A funkciógombok hozzárendelése:

- 1. Nyomja meg a három funkciógomb egyikét a gombok aktiválásához, majd nyomja meg a **Menü** gombot az OSD-menü megnyitásához.
- 2. Az OSD-menüben jelölje ki a **Menu Control (Menü vezérlése) > Assign Buttons (Gombok hozzárendelése)** elemet, majd válassza ki a rendelkezésre álló opciók egyikét a hozzárendelni kívánt gombhoz.

**MEGJEGYZÉS:** Kizárólag a három funkciógombot lehet ismét hozzárendelni. A **Menü gomb vagy a főkapcsoló gomb** újbóli hozzárendelése nem lehetséges.

### **Az Low Blue Light (Alacsony kék fény) mód beállítása**

A kijelző által kibocsátott kék fény kisebbre állításával csökkentheti a szemét érő kék fény intenzitását. A monitoron található egy beállítás, amellyel csökkentheti a kék fényt, és pihentetőbb, kevésbé megterhelő képet jeleníthet meg a képernyő tartalmának olvasásakor. A beállítás elvégzéséhez tegye a következőket:

• Nyomja meg a **Menü** gombot, válassza ki a **Color Control (Szín vezérlése) > Viewing Modes (Megtekintési módok) > Low Blue Light (Alacsony kék fény)** lehetőséget.

Nyomja meg a pipa (OK) gombot a mentéshez és visszatéréshez.

**MEGJEGYZÉS:** A súlyos sérülés kockázatának elkerülése érdekében olvassa el a *Biztonság és kényelem útmutatót*, amelyet a használati útmutatóhoz kapott. Az útmutató ismerteti a számítógép felhasználóinak a munkaállomás helyes kialakítását, illetve a testtartást, az egészséggel kapcsolatos tudnivalókat és a munkával kapcsolatos szokásokat. A *Biztonság és kényelem útmutató* ezenkívül fontos tudnivalókat tartalmaz az elektromos és mechanikai biztonságról. A *Biztonság és kényelem útmutató* a weben keresztül is elérhető a http://www.hp.com/ergo címen.

### **Az Auto-Sleep Mode (Automatikus alvó üzemmód) használata**

A monitor a képernyőn megjelenő (OSD) menüben egy ún. **Auto-Sleep Mode (Automatikus alvó üzemmód)** opciót biztosít, amelynek segítségével engedélyezheti vagy letilthatja a monitor kis fogyasztású állapotát. Amikor az Auto-Sleep Mode (Automatikus alvó üzemmód) engedélyezve van (ez az alapértelmezett beállítás), a monitor kis fogyasztású állapotba vált át, amennyiben a gazdaszámítógép kis fogyasztású módot jelez (vagyis a vízszintes vagy a függőleges szinkronizálási jel hiányzik).

A kis fogyasztású (alvó) módba történő áttéréskor a monitor képernyője üres, a háttérfény kikapcsol, és a bekapcsolt állapotot jelző LED-fény sárgán kezd világítani. A monitornak kis fogyasztású állapotban kevesebb mint 0,5 W a fogyasztása. A monitor akkor ébred fel alvó üzemmódból, ha a gazdaszámítógép aktív jelet küld a monitornak (pl. ha Ön aktiválja az egeret vagy a billentyűzetet).

Az Auto-Sleep Mode (Automatikus alvó üzemmódot) a képernyőn megjelenő (OSD) menüben kapcsolhatja ki. Nyomja meg az előlap alján lévő négy funkciógomb egyikét a gombok aktiválásához, majd nyomja meg a Menü gombot az OSD-menü megnyitásához. Az OSD-menüben válassza ki az **Power Control (Energiaellátás vezérlése) > Auto-Sleep Mode (Automatikus alvó üzemmód) > Off (Ki)** lehetőséget.

## <span id="page-16-0"></span>**3 Támogatás és hibakeresés**

## **Általános jellegű problémák megoldása**

Az alábbi táblázat ismerteti az általánosan előforduló problémákat, azok esetleges kiváltó okát és az ajánlott megoldásokat.

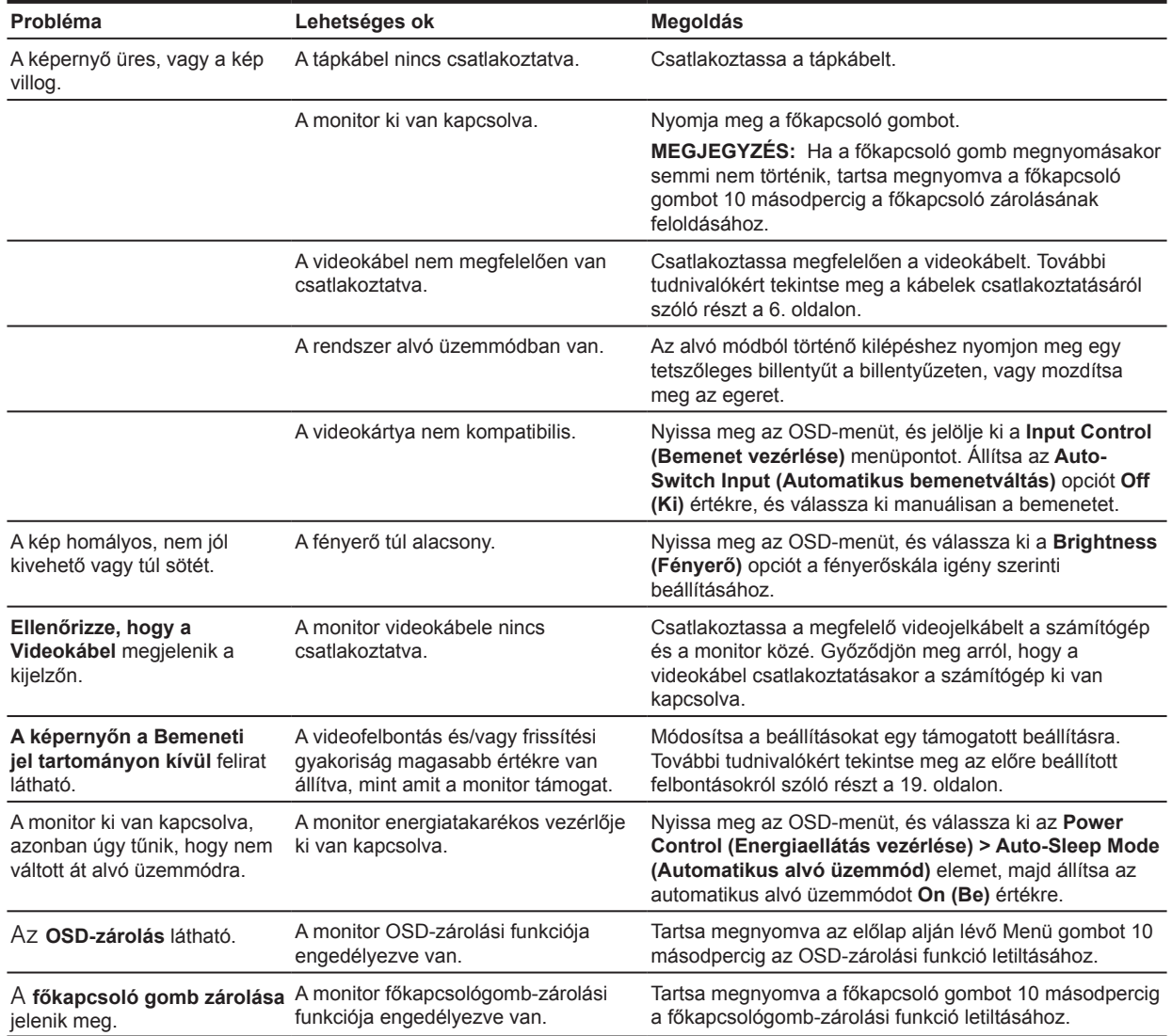

### <span id="page-17-0"></span>**Az automatikus beállítási funkció használata (analóg bemenet)**

Amikor először beállítja a monitort, gyári visszaállítást végez a számítógépen vagy módosítja a monitor felbontását, akkor automatikusan aktiválódik az automatikus beállítási funkció, amely megpróbálja optimalizálni a képernyőt.

A képernyő teljesítményét Ön is bármikor tetszés szerint optimalizálhatja a VGA (analóg) bemenethez, ha megnyomja a monitoron az automatikus gombot (a gomb nevét lásd a modellhez kapott használati útmutatóban), és az automatikus beállítási mintát biztosító segédprogramot használja, amely a www.hp.com/support érhető el.

Ne használja ezt az eljárásmódot, ha a monitor nem VGA-bemenetet használ. Ha a monitor VGA (analóg) bemenetet használ, ez az eljárásmód az alábbi képminőséggel kapcsolatos feltételeket képes korrigálni:

- Homályos vagy életlen fókusz
- Szellemkép, csíkozódás vagy árnyékozódás
- Halvány függőleges sávok
- Vékony, vízszintes görgetővonalak
- Eltolódott kép

Az automatikus beállítási funkció használatához tegye a következőket:

- 1. Hagyja, hogy a monitor legalább 20 percen keresztül bemelegedjen, mielőtt beállítást végezne.
- 2. Nyomja meg a Menü gombot, majd válassza ki a **Image Control (Kép vezérlése) > Auto-Adjustment (Automatikus beállítás)** elemet az OSD-menüből. Ha az eredmény nem megfelelő, folytassa a műveletsort.
- 3. Jelenítse meg az automatikus beállításhoz való mintázatot a képernyőn.
	- Töltse le az automatikus beállításhoz való tesztmintát a következő oldalról: http://www.hp.com/support.
- 4. Nyomja meg az **ESC** billentyűt vagy egy másik billentyűt a billentyűzeten a tesztminta bezárásához.

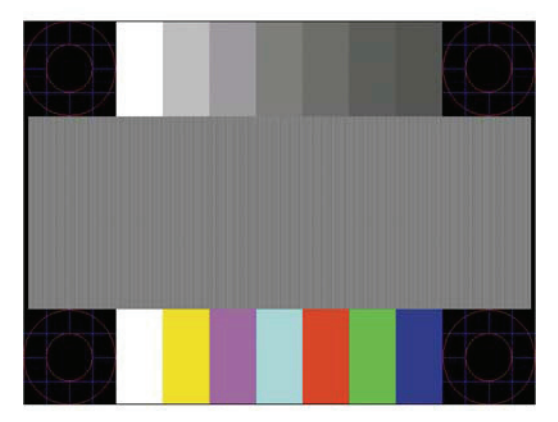

### <span id="page-18-0"></span>**A képteljesítmény optimalizálása (analóg bemenet)**

A képteljesítmény javítása érdekében két kezelőszerv állítható be a képernyőn keresztül: az Clock (Órajel) és a Phase (Fázis) (az OSD-menüben érhetők el).

**MEGJEGYZÉS:** Telepítési hiba esetén előfordulhat, hogy telepítenie kell a monitor digitálisan aláírt .INF- és .ICM-fájljait a www.hp.com/support weboldalról.

Először az Clock (Órajel) kell helyesen beállítani, mivel a Phase (Fázis) beállításai az Clock (Órajel) főbeállításától függnek. Ezeket a kezelőszerveket csak akkor használja, ha az automatikus beállítási funkció nem biztosít megfelelő képet.

- **• Clock (Órajel)** Növelheti vagy csökkentheti az értéket, ha a háttérben látható esetleges függőleges sávokat vagy csíkokat csökkenteni szeretné.
- **• Phase (Fázis)** Növelheti vagy csökkentheti az értéket, ha a kép villódzását vagy homályosságát csökkenteni szeretné.

**MEGJEGYZÉS:** A kezelőszervek használatakor akkor érhet el optimális eredményt, ha az automatikus beállítási tesztmintát biztosító segédprogramot használja, amely a www.hp.com/support weboldalon érhető el.

Ha az Clock (Órajel) és a Phase (Fázis) értékeinek módosításakor a monitor képe torzul, módosítsa tovább az értékeket, amíg a torzulás meg nem szűnik. A gyári beállítások visszaállításához válassza ki az **Yes (Igen)** elemet a **Factory Reset (Gyári beállítások visszaállítása)** menüopciónál a képernyőn megjelenő menüben.

A függőleges sávok megszüntetése (Clock (Órajel)):

- 1. Nyomja meg a Menü gombot az előlap alján az OSD-menü megnyitásához, majd válassza ki a **Image Control (Kép vezérlése) > Clock and Phase (Órajel és fázis)** lehetőséget.
- 2. A függőleges sávok megszüntetéséhez használja a monitor előlapjának alján lévő funkciógombokat, amelyeken felfelé és lefelé mutató nyílikonok láthatók. Óvatosan nyomja meg a gombokat, hogy ne tévessze el az optimális beállítási pontot.

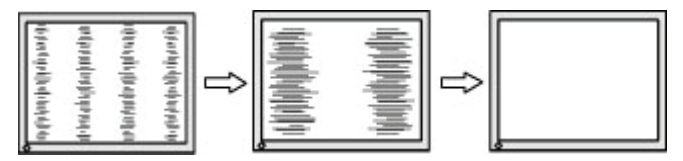

3. Ha az Clock (Órajel) beállítása után elmosódottság, villódzás vagy sávok láthatók a képernyőn, állítsa be a Phase (Fázis) is.

A villódzás vagy elmosódottság eltávolítása (Phase (Fázis)):

- 1. Nyomja meg a Menü gombot a monitor előlapjának alján az OSD-menü megnyitásához, majd válassza ki a **Image Control (Kép vezérlése) > Clock and Phase (Órajel és fázis)** lehetőséget.
- 2. A villódzás és homályosság megszüntetéséhez nyomja meg a monitor előlapjának alján lévő funkciógombokat, amelyeken felfelé és lefelé mutató nyílikonok láthatók. A számítógéptől vagy a grafikus vezérlőkártyától függően előfordulhat, hogy a villódzást vagy az elmosódottságot nem lehet megszüntetni.

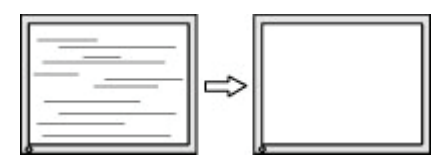

<span id="page-19-0"></span>A képernyőpozíció korrigálása (vízszintes pozíció vagy függőleges pozíció):

- 1. Nyomja meg a Menü gombot az előlap alján az OSD-menü megnyitásához, majd válassza ki a **Image Position (Kép pozíciója)** lehetőséget.
- 2. Nyomja meg az előlap alján lévő funkciógombokat, amelyeken felfelé és lefelé mutató nyílikonok láthatók. Ezekkel beállíthatja, hogy a kép pozíciója megfelelő legyen a monitor megjelenítési területén belül. A Vízszintes pozíció eltolja a képet balra vagy jobbra, a Függőleges pozíció pedig felfelé vagy lefelé.

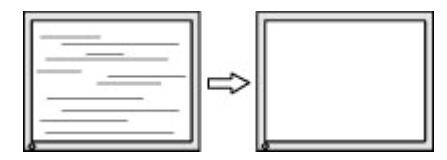

### **Gombzárolások**

Ha a főkapcsoló gombot vagy a Menü gombot tíz másodpercig lenyomva tartja, zárolhatja az adott gomb funkcióját. A funkció visszaállításához tartsa megnyomva ismét a gombot tíz másodpercig. Ez a funkció csak akkor érhető el, ha a monitor be van kapcsolva, aktív jel van rajta, és az OSD-menü inaktív.

### **Terméktámogatás**

A monitor használatával kapcsolatos bővebb tudnivalókért látogasson el a http://www.hp.com/support weboldalra. Válassza ki a **Termék keresése** elemet, majd kövesse a képernyőn megjelenő utasításokat.

Itt a következőkre van lehetősége:

- Online csevegést folytathat egy HP szakemberrel
- **MEGJEGYZÉS:** Ha egy adott nyelven nem áll rendelkezésre a csevegés, akkor angol nyelven veheti igénybe a támogatást.
	- Megkereshet egy HP szervizközpontot

### **A műszaki támogatás felhívása előtti előkészületek**

Ha az ebben a fejezetben felsorolt hibaelhárítási tanácsok elvégzésével nem tudja megoldani a problémát, elképzelhető, hogy a műszaki támogatást kell felhívnia. Legyen kéznél a következő információ, amikor felhívja a támogatást:

- Monitor típusszáma
- Monitor sorozatszáma
- A vásárlás időpontja a számlán
- A hiba előfordulásának körülményei
- A hibaüzenetek
- A hardverkonfiguráció
- Az Ön által használt hardver és szoftver neve és verziószáma

#### <span id="page-20-0"></span>**A sorozatszám és a termékszám megkeresése**

A sorozatszám és a termékszám a kijelző alján lévő egyik címkén található. Ezekre a számokra szüksége lehet, ha a HP-vel felveszi a kapcsolatot a monitor típusát illetően.

**MEGJEGYZÉS:** Elképzelhető, hogy a címkén lévő információk elolvasásához részben el kell forgatnia a kijelzőt.

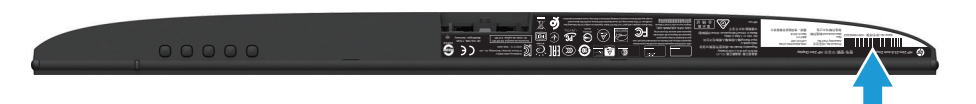

### <span id="page-21-0"></span>**4 A monitor karbantartása**

#### **Karbantartási útmutató**

- Ne nyissa ki a monitor burkolatát vagy kísérelje meg saját maga megjavítani a terméket. Kizárólag azokat a vezérlőket lehet módosítani, amelyek a használati útmutatóban szerepelnek. Ha a monitor nem működik megfelelően vagy elejtették, illetve megsérült, lépjen kapcsolatba a hivatalos HP kereskedővel, forgalmazóval vagy szolgáltatóval.
- Kizárólag olyan áramforrást és csatlakozót használjon, amelyek kompatibilisek e monitorral, a monitor címkéjén/hátlapján jelzettek szerint.
- Kapcsolja ki a monitort, ha nem használja. A monitor várható élettartamát jelentős mértékben meghosszabbíthatja, ha képernyővédő programot használ, vagy kikapcsolja a monitort, amikor nem használja.

**MEGJEGYZÉS:** A HP garanciája nem érvényes azokra a monitorokra, amelyeken a kép "beégett".

- A készülékház nyílásai a megfelelő szellőzés biztosítására szolgálnak. Ezeket a nyílásokat nem szabad elzárni vagy letakarni. Semmiféle idegen tárgyat ne dugjon a készülékház réseibe vagy egyéb nyílásaiba.
- A monitort jól szellőző területen tartsa és óvja az erős fénytől, szélsőséges hőmérséklettől és magas páratartalomtól.
- Amikor eltávolítja a monitorállványt, fektesse a monitort fejjel lefelé egy puha felületre, nehogy megkarcolódjon, megsérüljön vagy eltörjön.

#### **A monitor tisztítása**

- 1. Kapcsolja ki a monitort, és húzza ki a tápkábelt a konnektorból a számítógép áramtalanításához.
- 2. Törölje le a kijelzőt és a burkolatot egy puha, tiszta, antisztatikus ruhadarabbal a monitor portalanításához.
- 3. A fokozott tisztítást igénylő helyzetekben használja víz és izopropil-alkohol 50/50 arányú elegyét.

**VIGYÁZAT:** Permetezze a tisztítószert egy ruhadarabra, és óvatosan törölje át a képernyő felületét a nedves ruhadarabbal. Soha ne permetezze a tisztítószert közvetlenül a képernyő felületére. Befolyhat a burkolat alá, és kárt okozhat az elektronikus alkatrészekben.

**VIGYÁZAT:** Ne használjon a monitor képernyőjének vagy burkolatának tisztítására olyan tisztítószereket, amelyek petróleum alapú anyagokat, például benzint, hígítót vagy illékony anyagokat tartalmaznak. Ezek a vegyszerek kárt tehetnek a monitorban.

#### **A monitor szállítása**

Őrizze meg az eredeti csomagolódobozt egy tárolóhelyen. Elképzelhető, hogy a későbbiekben még szüksége lesz rá, ha mozgatni vagy szállítani szeretné a monitort.

## <span id="page-22-0"></span>**A Műszaki adatok**

**MEGJEGYZÉS:** Elképzelhető, hogy a felhasználói útmutatóban lévő műszaki adatok a gyártás ideje és a termék forgalomba hozatala között megváltoztak.

A termékre vonatkozó legfrissebb műszaki adatokért vagy kiegészítő információkért látogasson el a http://www.hp.com/go/quickspecs/ weboldalra, keresse meg az adott monitortípust, és tekintse meg az adott típusra vonatkozó műszaki adatokat.

### **54,61 cm/21,5 hüvelyk**

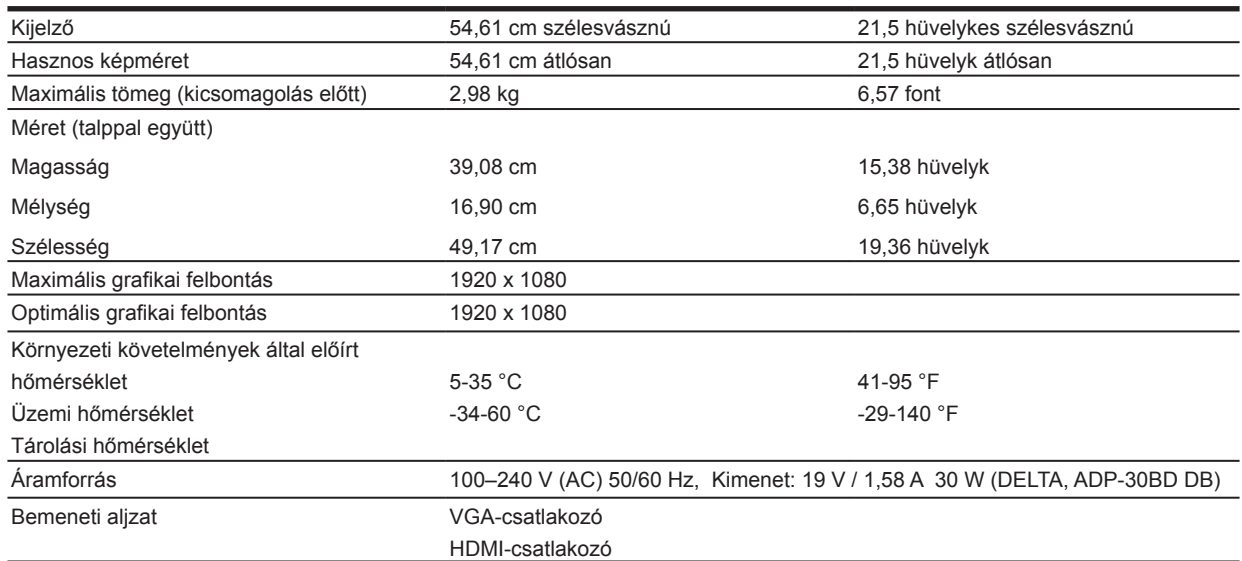

### **60,47 cm/23,8 hüvelyk**

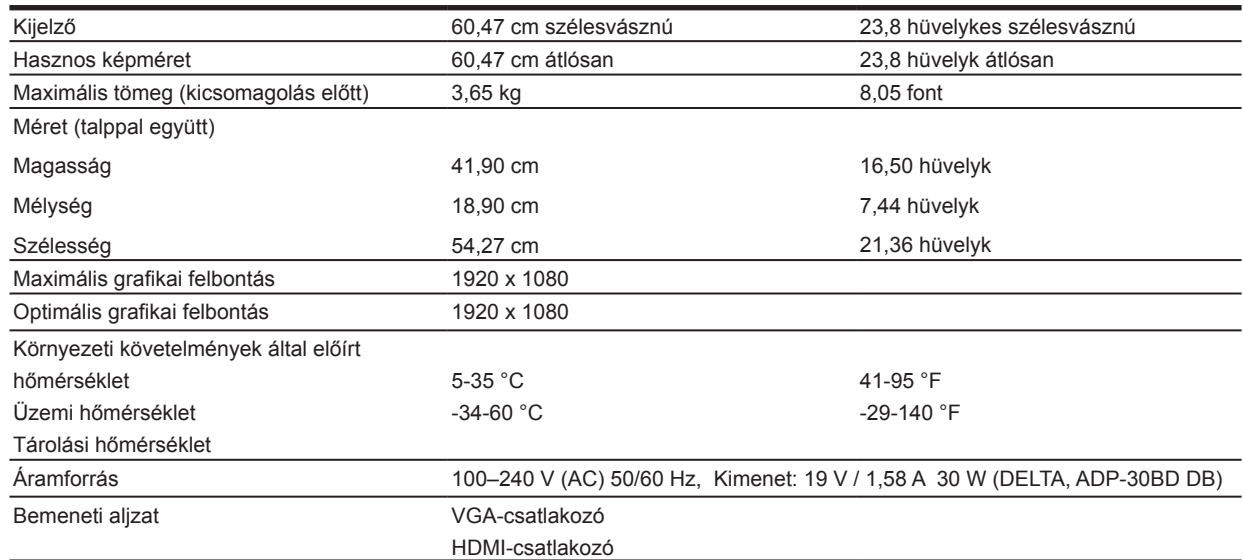

### <span id="page-23-0"></span>**68,6 cm/27 hüvelyk**

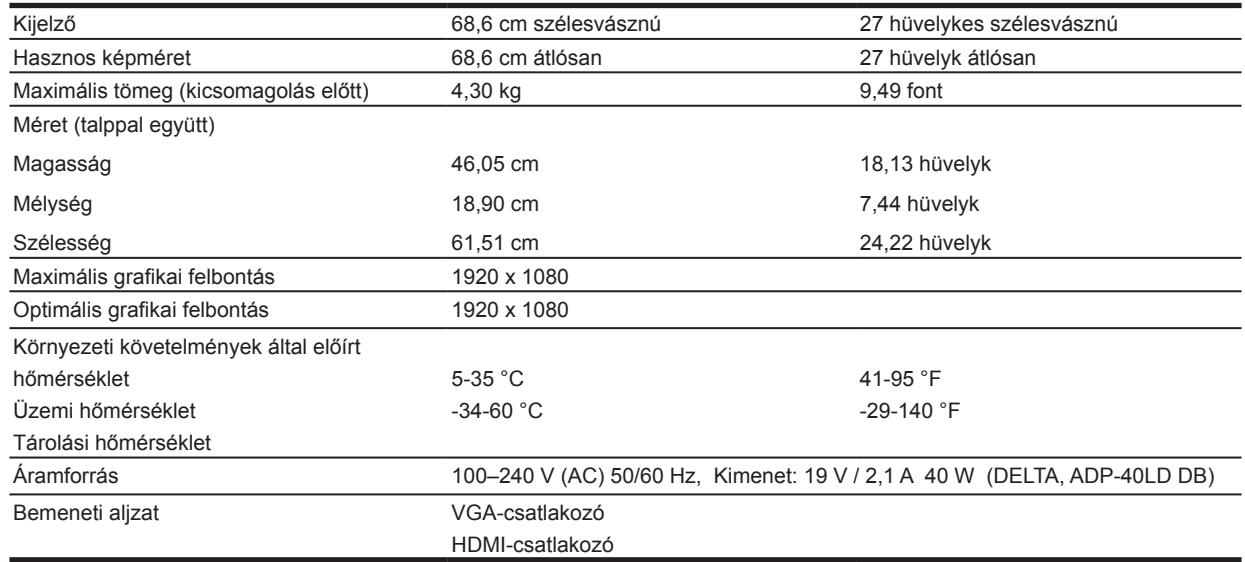

### **Tápegységek**

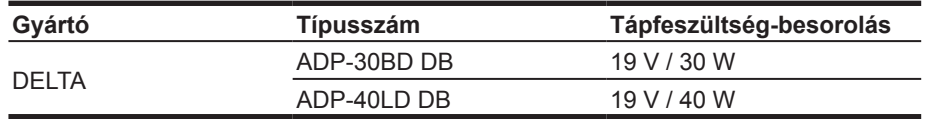

#### **Előre beállított kijelzőfelbontások**

Az alábbi kijelzőfelbontások a leggyakrabban használt üzemmódok, és gyári alapbeállításként vannak megadva. A monitor automatikusan felismeri ezeket az előre beállított üzemmódokat, és ezek megfelelő méretben és központosítva jelennek meg a képernyőn.

#### **54,61 cm/21,5 hüv. méretű modell**

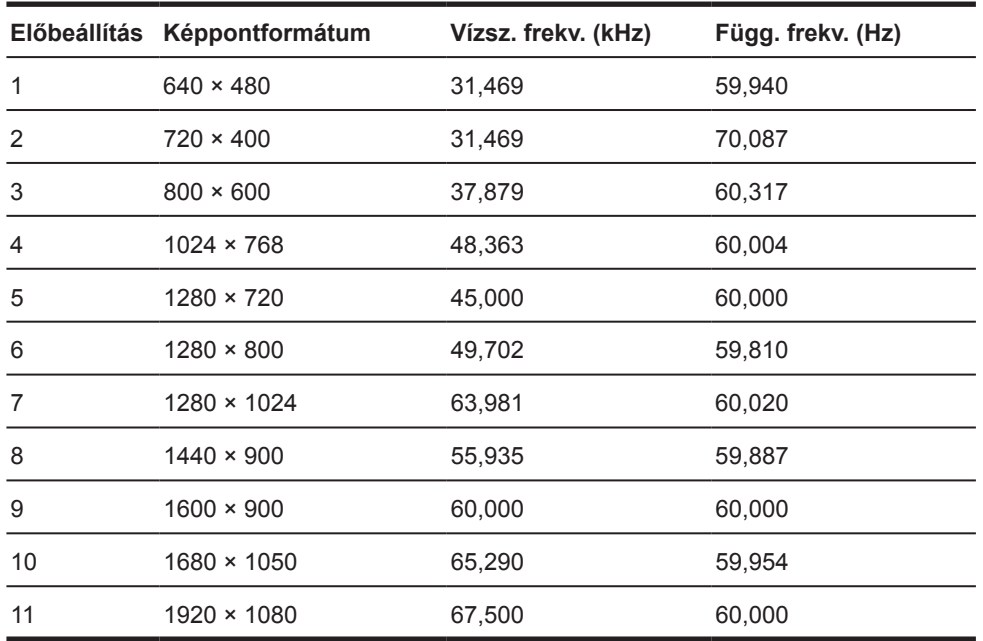

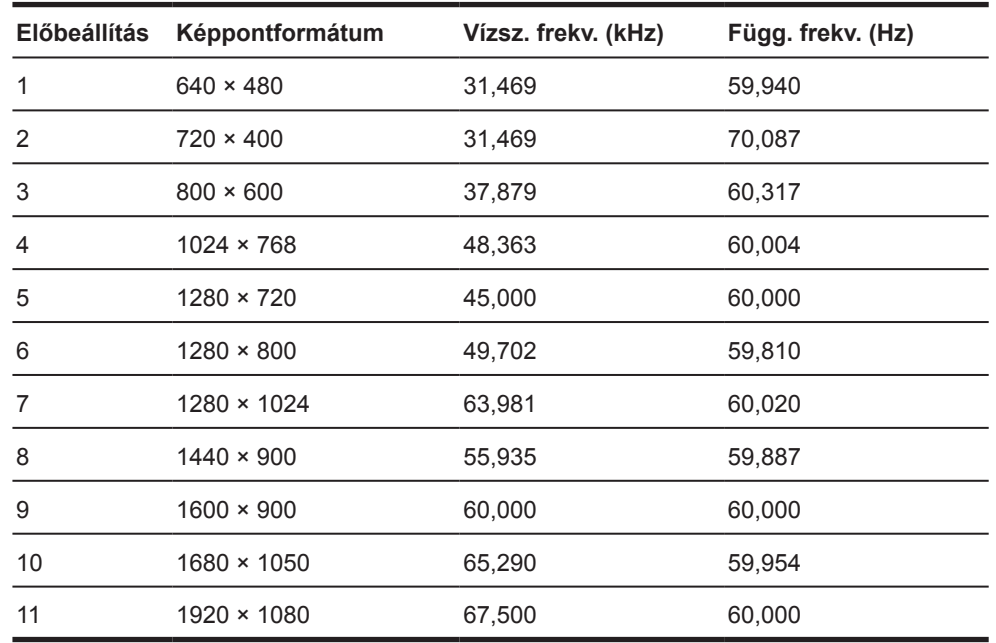

#### <span id="page-24-0"></span>**60,47 cm/23,8 hüv. méretű modell**

### **68,6 cm/27 hüv. méretű modell**

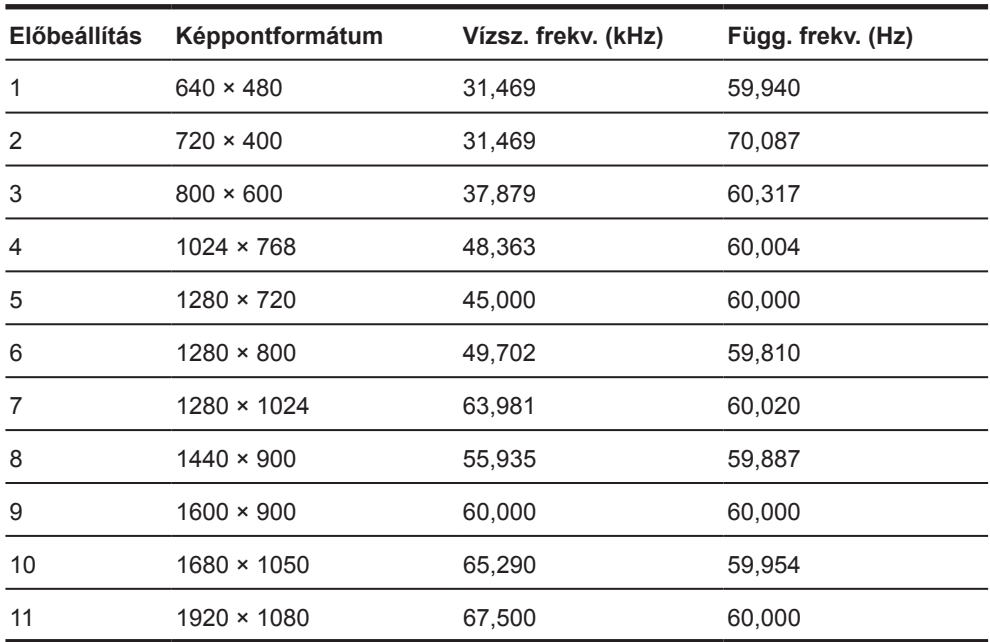

### <span id="page-25-0"></span>**Felhasználói módokba történő belépés**

Előfordulhat, hogy a videovezérlő jel olyan üzemmódot kér, amely nincs előre beállítva:

- Ha Ön nem szabványos grafikus adaptert használ.
- Ha Ön nem előre beállított módot használ.

Ebben az esetben elképzelhető, hogy módosítani kell a monitor paramétereit a képernyőmenü segítségével. Az üzemmódok közül bármelyik vagy az összes módosítható és elmenthető a memóriába. A monitor automatikusan eltárolja az új beállítást, majd az új üzemmódot úgy fogja felismerni, mint egy előre beállított üzemmódot. A gyárilag beállított üzemmódokon kívül legalább 10 felhasználói üzemmód is kialakítható és eltárolható.

#### **Energiatakarékos funkció**

A monitor támogatja az alacsony energiafelhasználású állapotot. Az alacsony energiafelhasználású állapot akkor aktiválódik, ha a monitor a vízszintes szinkronjel vagy a függőleges szinkronjel hiányát észleli. A jelek hiányának észlelésekor a monitor képernyője üres lesz, a háttérfény kialszik, és a bekapcsolt állapotot jelző lámpa sárgán kezd világítani. Amikor a monitor alacsony energiafelhasználású állapotra vált, 0,5 Watt energiát használ fel. A normál működési módba való visszatérés előtt van egy rövid bemelegedési idő.

Az energiatakarékossági (vagy energiagazdálkodási) funkciók beállítását illetően tekintse meg a számítógéphez kapott kézikönyvet.

**MEGJEGYZÉS:** A fenti energiatakarékos funkció csak akkor működik, ha a monitor energiagazdálkodási funkcióval rendelkező számítógéphez van csatlakoztatva.

A monitor energiatakarékossági segédprogramjában kiválasztható beállításokkal azt is megszabhatja, hogy a monitor egy megadott idő elteltével lépjen csökkentett energiafelvételi állapotba. Amikor az energiatakarékossági segédprogram miatt a monitor csökkentett energiafelvételi állapotba lép, a bekapcsolt állapotot jelző lámpa sárgán kezd villogni.

## <span id="page-26-0"></span>**B Kisegítő lehetőségek**

A HP olyan termékeket és szolgáltatásokat tervez, állít elő és forgalmaz, amelyeket mindenki használhat, köztük a fogyatékkal élők is – vagy önmagukban, vagy megfelelő kisegítő eszközökkel.

### **Támogatott kisegítő technológiák**

A HP termékei sokféle operációs rendszer kisegítő technológiáit támogatják, és a termékek beállíthatók úgy, hogy együttműködjenek további kisegítő technológiákkal. A kisegítő funkciókkal kapcsolatos további információk megkereséséhez használja a keresési funkciót azon a forráskészüléken, amely a monitorhoz csatlakozik.

#### **Kapcsolatfelvétel a támogatással**

Termékeink és szolgáltatásaink kisegítő lehetőségeit folyamatosan tökéletesítjük, és örömmel fogadjuk felhasználóink visszajelzéseit. Ha problémája van egy termékkel, vagy szeretne beszámolni nekünk arról, hogy mely kisegítő funkciók segítettek Önnek, keressen meg bennünket a (888) 259-5707 telefonszámon hétfőtől péntekig 6 és 21 óra között (az Egyesült Államok MT időzónája szerint). Ha Ön siket vagy nagyothalló, és TRS/VRS/WebCapTel eszközt használ, forduljon hozzánk, amennyiben műszaki támogatást igényel vagy kisegítő lehetőségekkel kapcsolatos kérdése van – hívjon bennünket a (877) 656-7058 telefonszámon hétfőtől péntekig 6 és 21 óra között (az Egyesült Államok MT időzónája szerint).

**MEGJEGYZÉS:** Egy adott kisegítő technológiával kapcsolatos további információkat az adott termék ügyfélszolgálatától kaphat.